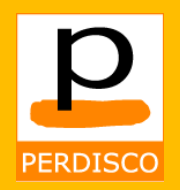

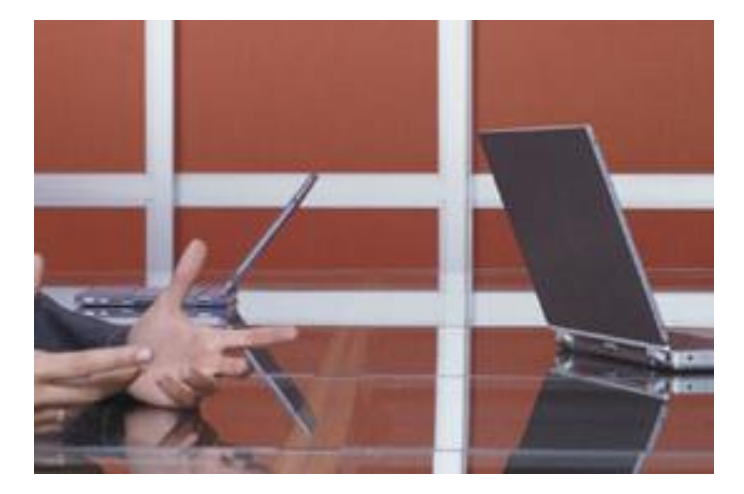

## **Sage 50 practice sets**

An accounting practice set is a real world simulation of a single month in the accounting cycle of a small business.

Perdisco's computerized practice sets require students to complete the accounting cycle using Sage 50 software.

We publish three accounting practice sets that use Sage 50 software: Electronics Specialist, Electronics Specialist with company file download and Corporate Gift Baskets.

### **Pedagogical design differences between the titles**

The pedagogical approach between the practice sets differs, with each practice set intended for a distinct purpose.

**1. Electronics Specialist** challenges students with a large project that is designed to be completed as a homework activity over a multi-week period. As the most difficult title, this practice set expects students to submit answers and review their feedback, and then independently identify any individual transactions that may be causing discrepancies. Our multimedia resource, the 'Online Learning Center', provides students with significant support but they are still required to problem-solve on their own and to identify and correct any mistakes they may have made in their Sage 50 files.

**2. Electronics Specialist with company file download** is similar to the Electronic Specialist title above but provides students with the Sage 50 data files, suppliers, inventory, customers, employees and opening balances already pre-filled.

Other than during the company set-up phase, this practice set is as challenging as the standard Electronics Specialist title but takes less time to complete because students are not required to set up their own company file.

**3. Corporate Gifts Baskets** is significantly easier. It provides more guidance to students to assist them in reaching the correct answers and is explicitly written to be relatively more of a 'learning' task. To build confidence and assist students to check their understanding, additional feedback is provided early in the practice set on key purchase and sale transactions to help students ensure they are making the major entries correctly before working through the detail of their transaction list. Detailed feedback includes a line-by-line break down of each transaction that is recorded in each general ledger account to assist students to quickly and easily identify any mistakes they may have made in their Sage 50 files.

*"I liked that fact that it showed you step-by-step how to do some of different tasks in [the software]. It was almost like you had the teacher with you the entire time." (Student, University of South Carolina)*

*"I liked the story; it was a nice touch to the learning experience. I like how you organized the feedback, it was very organized, and I like the challenge – it was a little more challenging than I expected." (Student, California State University)*

perdisco / latin /. v., learn thoroughly

1-800-808-1494 [info@perdisco.com](mailto:info@perdisco.com) www.perdisco.com

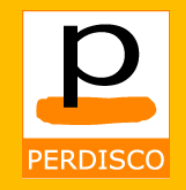

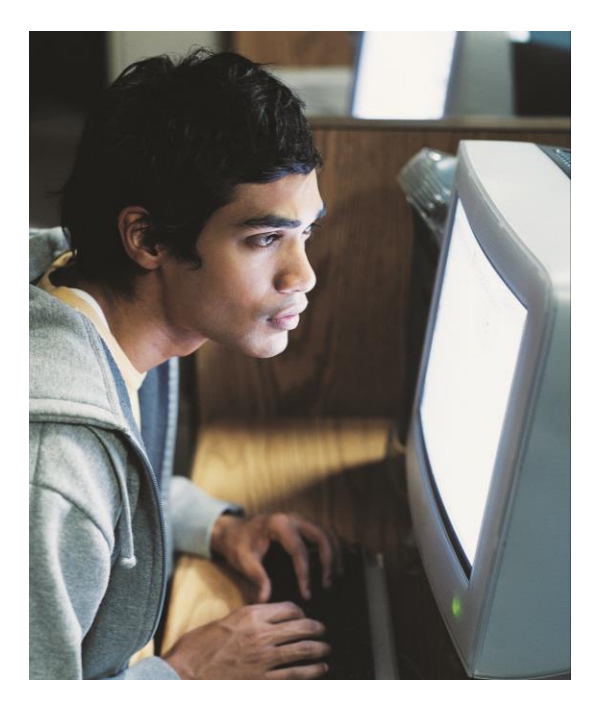

## **Online Learning Center**

The Learning Center is an online resource that is linked to each of our computerized accounting practice sets.

Designed as a virtual textbook, the Learning Center gives students very detailed assistance in using Sage 50.

The extensive learning resources include video tutorials, screen illustrations and detailed step-by-step instructions.

For added convenience to students, Quick Reference and Troubleshooting guides are included to provide easy-to-find answers.

Access to the Learning Center is automatically included with the practice sets.

All students, and particularly those who have not used the software before, will find this to be an indispensable resource.

## **Unique VirtualTutor practice set approach**

The practice sets are automatically graded and designed to be a similar experience to the familiar paper-based practice set books that many accounting instructors frequently use. The key difference is that they are delivered online using a web browser.

Delivering the computerized practice sets online allows:

- our **AutoGrade** functionality to score student attempts automatically using hundreds of points (this gives each completed practice set a very detailed grade that is free from bias).
- our **VirtualTutor** functionality to provide real-time feedback, providing students with an effective learning experience.
- our **Back-On-Track** functionality to prevent students from carrying forward mistakes.
- our **AntiCheat** functionality to deliver a different version to every student to eliminate cheating.

## **Administrative features**

**Student and Instructor Companions:** Each practice set title has separate companions for students and instructors that explain the concepts covered in the practice set, the pedagogical design and how the grading works.

**Set up and information for students:** when you adopt, our customer support team will contact you to check the details of your course and will provide documents that you can use to provide guidance to your students on how to access and use their practice set.

**Regular reporting:** we automatically provide you with regular reports on your students' performance throughout the practice set period. These reports can be customized for specific requirements that you may have.

*"The Learning Guide was very helpful because it basically outlined the actual transactions I had to do for that practice set." (Student, University of Wisconsin)*

*"I liked the real life experience of using well-known industry software" (Student, University of Houston)*

*"The feedback and the Learning Center were very helpful." (Student, Florida International University)*

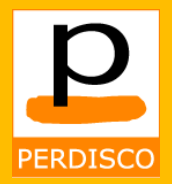

## **Practice set title comparison**

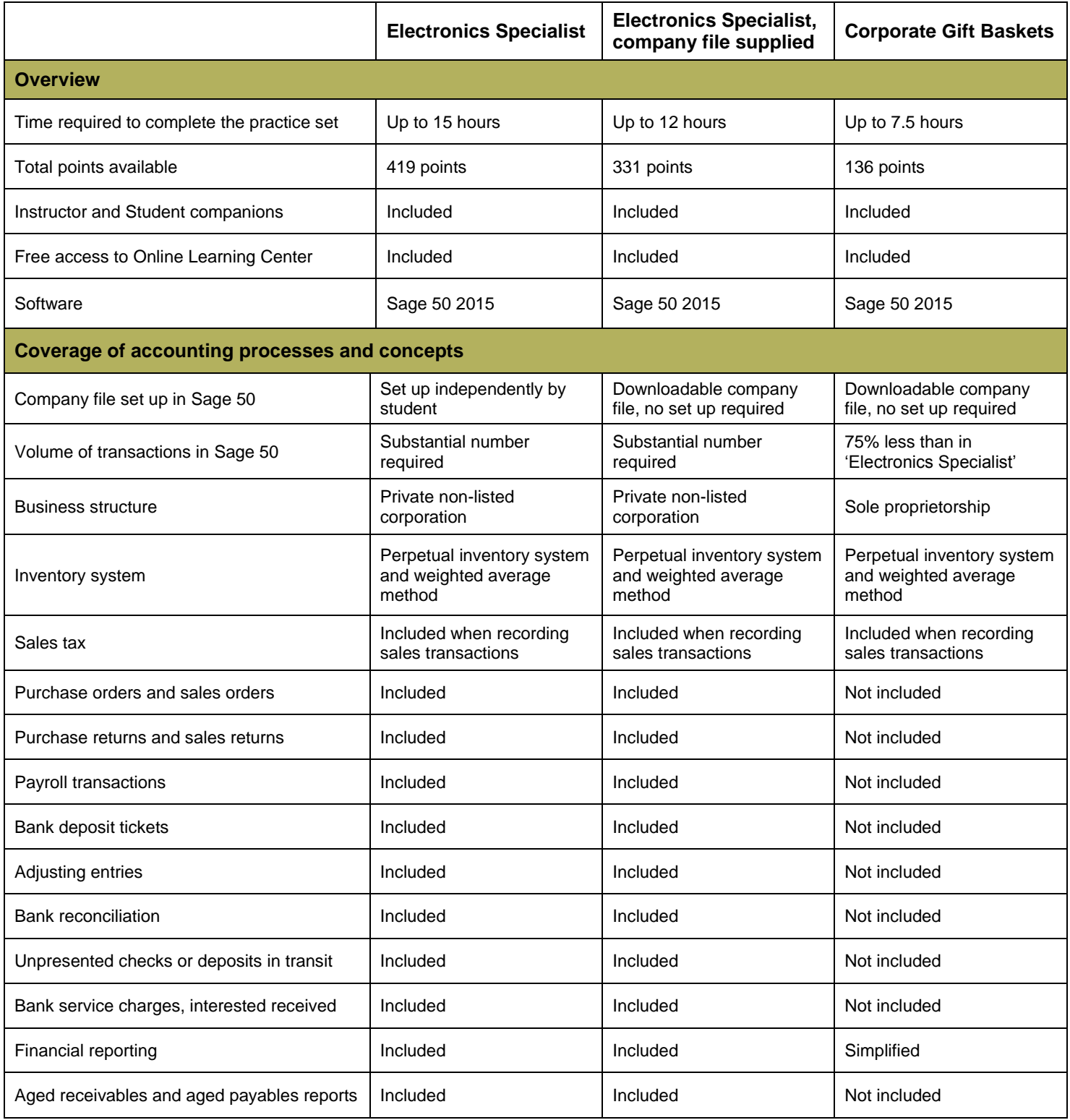

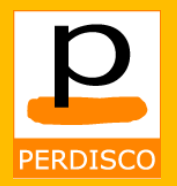

## **Software functionality covered**

The Sage accounting software offers different navigation paths to reach its functions.

Our practice sets focus on the icon-based Navigation Centers of Sage 50 Complete Accounting.

The below table illustrates the concept along with the icons and tasks being tested, where:

- $\bullet$  = Students use and are tested on the functionality of this icon
- $\bullet$  = Students navigate via an alternate pathway for the same functionality
- $\circ$  = Not included in this version of the practice set

#### **Selecting which practice set to use**

The Corporate Gift Baskets practice set is designed to assist introductory accounting students gain familiarity with the software and it is likely that the grade distribution for this title will be skewed towards high outcomes. Grades of 100% are not uncommon.

Both Electronics Specialist practice sets are longer and more demanding, resulting in a lower average score and a more normal distribution of grades for most typical accounting courses.

If assessing your students' deeper knowledge of both the software and the computerized accounting cycle is your primary goal, you may find that the Electronics Specialist titles are more appropriate.

Some courses use the Electronics Specialist and Corporate Gift Baskets practice sets together: one as an introduction and the second to test learning.

#### **C O R P O R A T E G I F T B A S K E T S**

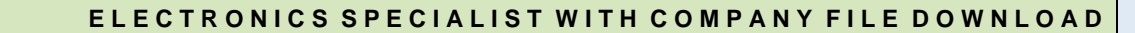

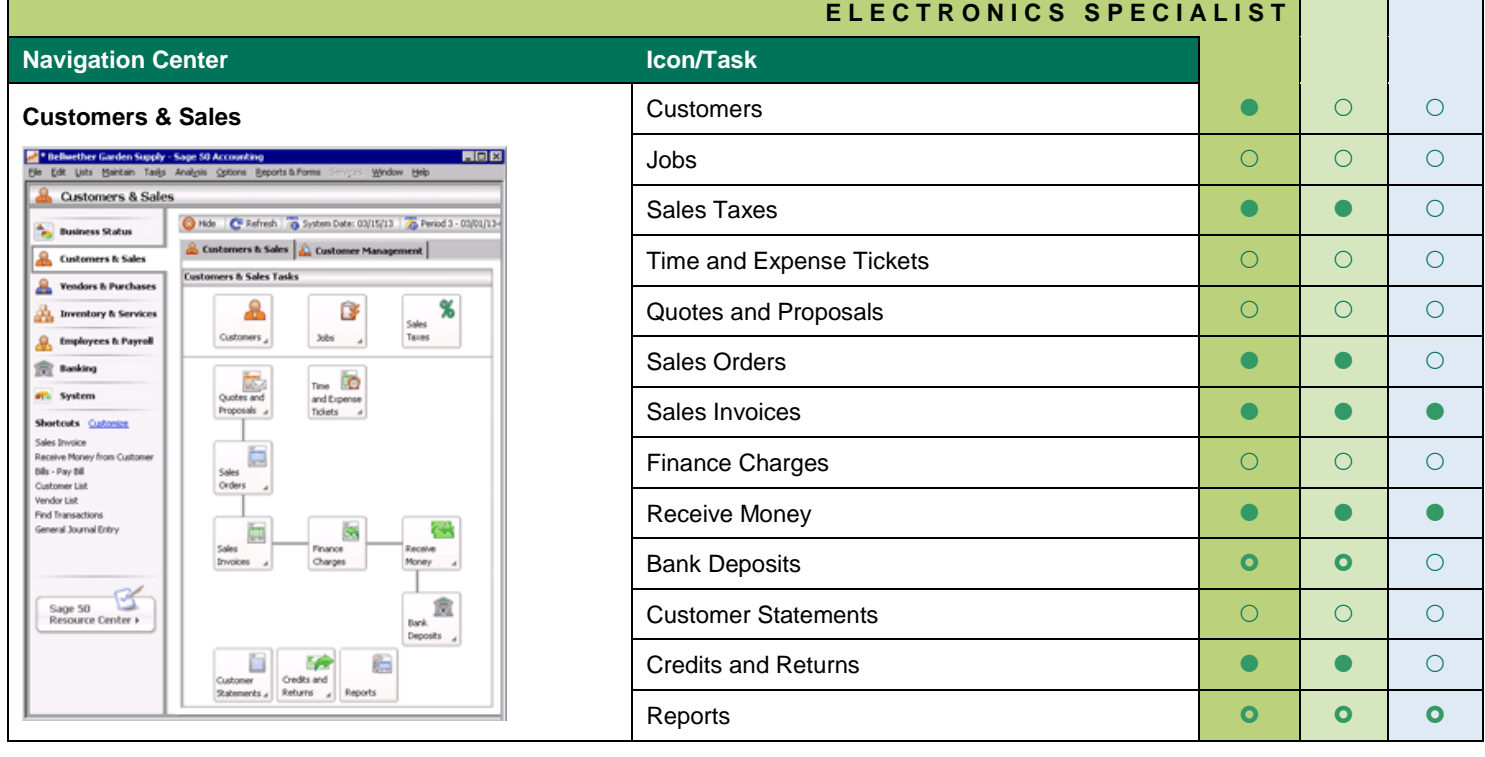

perdisco / latin /. v., learn thoroughly

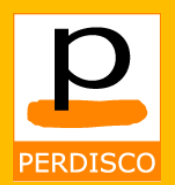

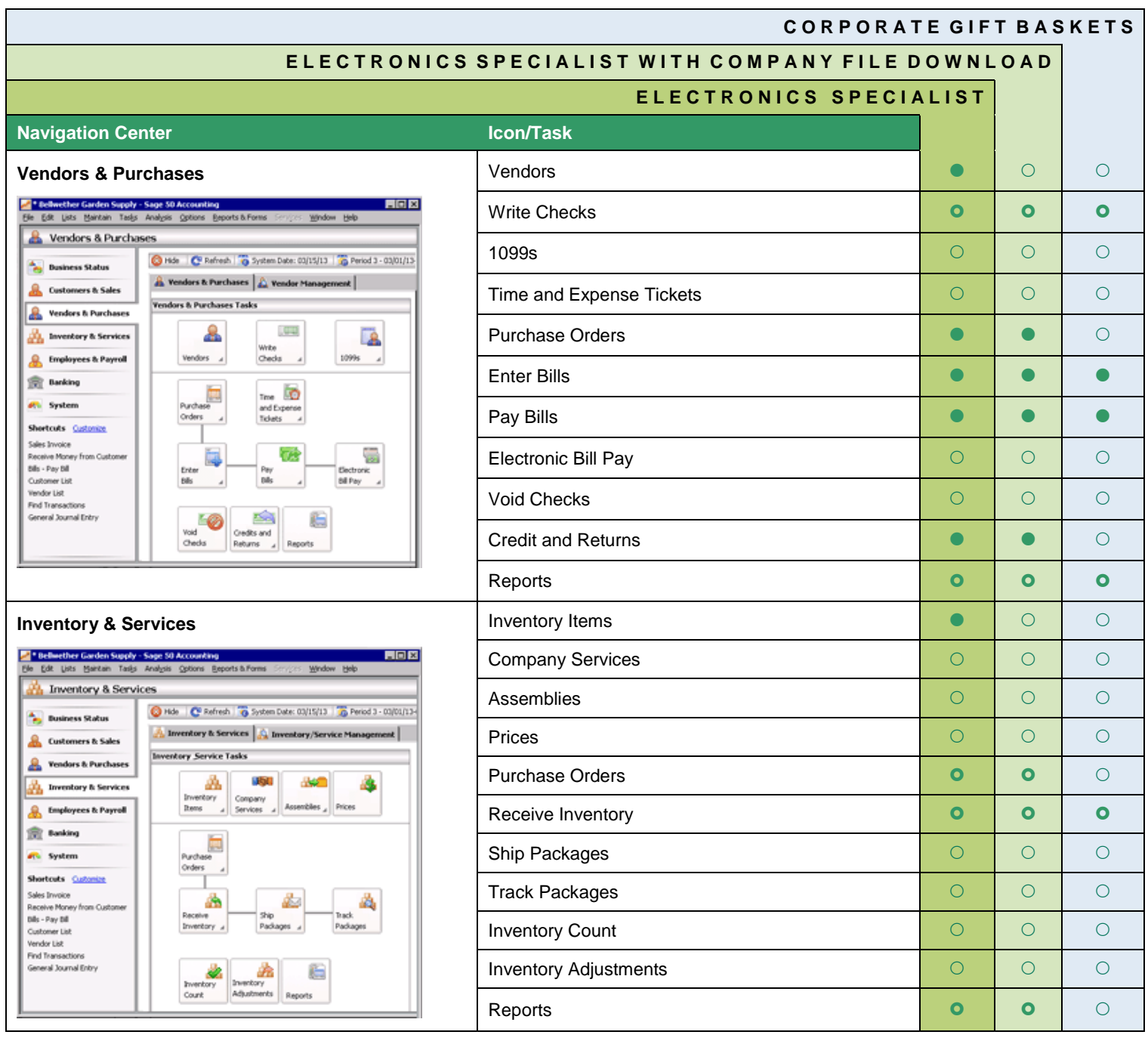

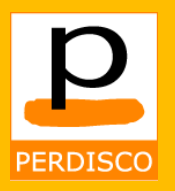

#### **C O R P O R A T E G I F T B A S K E T S E L E C T R O N I C S S P E C I A L I S T W I T H C O M P A N Y F I L E D O W N L O A D E L E C T R O N I C S S P E C I A L I S T Navigation Center Icon/Task Employees & Payroll Employees CONSIDER Employees CONSIDER Employees CONSIDER EMPLOYEES** <sup>2</sup> Bellwether Garden Supply - Sage 50 Accounts<br>The Title Lists Market Tadis Andrea Colonia  $L = 1$ Users **Users and Community Community Community** Community Community Community Community Community Co 1099s C Hde C Refresh G System Date: 03/15/13 G Period 3 - 03/01/134 **Employees & Payroll Tasks** Payroll Setup **Definition Contract Contract Contract Contract Contract Contract Contract Contract Contract Contract Contract Contract Contract Contract Contract Contract Contract Contract Contract Contract Contract Contr TA**<br><sup>Payrol</sup> £ க ā÷ Time and Expense Tickets **Expense Tickets Expense Tickets Expense Tickets** Employees  $\frac{1}{4}$  Users  $A$  1099s  $A$  Setup Pay Employees and the set of the set of the set of the set of the set of the set of the set of the set of the set of the set of the set of the set of the set of the set of the set of the set of the set of the set of the se  $T_{\text{free}}$ and Exp<br>Tickets Direct Deposit **Direct Deposit Direct Deposit Direct Deposit Direct Deposit** Пø. ß.  $m \triangleq$ Print Payroll Checks **Contract Checks** and Contract Check Check Check Check Check Check Check Check Check Check C Deed Payroll<br>Checks Employees 4 Deposit Reports **Definition in the contract of the contract of the contract of the contract of the contract of the contract of the contract of the contract of the contract of the contract of the contract of the contract of the con** 10 G 呪 Vod<br>Checks Forms **Definition in the contract of the contract of the contract of the contract of the contract of the contract of the contract of the contract of the contract of the contract of the contract of the contract of the contr** Reports Forms Void Checks and Checks and Checks and Checks and Checks and Check and Check and Check and Check and Check and C **Banking Community Community Community Community Community Community Community Community Community Community Community Community Community Community Community Community Community Community Community Community Community Com** <sup>2</sup> Bellwether Garden Supply - Sage 50 Accounting  $L = 1$ Account Register **Account Register Account Register Account Register Account** Register Sacrifice Exports & Forms Window Help Analysis Tools **Contract Contract Contract Contract Contract Contract Contract Contract Contract Contract Contract Contract Contract Contract Contract Contract Contract Contract Contract Contract Contract Contract Contract** O Hde C Refresh G System Date: 03/15/13 3 Period 3 - 03/01/13-0 **Banking Tasks** Chart of Accounts **Chart of Accounts** and the contract of the contract of the contract of the contract of the contract of the contract of the contract of the contract of the contract of the contract of the contract of the **Just**  $\Box$ 国 **CHO** Account Analysis Chart of Accounts a Wite Receive Money **Receive Money Receive Money** Checks æ Bank Deposits **Bank Deposits Contract Contract Contract Contract Contract Contract Contract Contract Contract Contract Contract Contract Contract Contract Contract Contract Contract Contract Contract Contract Contract Co** Enter **Rik** Enter Bills **Example 20 and 20 and 20 and 20 and 20 and 20 and 20 and 20 and 20 and 20 and 20 and 20 and 20 and 20 and 20 and 20 and 20 and 20 and 20 and 20 and 20 and 20 and 20 and 20 and 20 and 20 and 20 and 20 and 20 an** 食 Ce. **Bank** Pay<br>Bills Deposits Pay Bills **Pay Bills** 扇 Electronic Bill Pay **Electronic Bill Pay** Elec **Bill** Pay Void Checks and Checks and Checks and Checks and Checks and Check and Check and Check and Check and Check and C 50 率 ఆ Reconcile Accounts and the concern of the concern of the concern of the concern of the concern of the concern of the concern of the concern of the concern of the concern of the concern of the concern of the concern of the Void<br>Checks Journal Entry Accounts General Journal Entry **Contract Contract Contract Contract Contract Contract Contract Contract Contract Contract Contract Contract Contract Contract Contract Contract Contract Contract Contract Contract Contract Contract C** 艑 Reports Reports **Definition in the contract of the contract of the contract of the contract of the contract of the contract of the contract of the contract of the contract of the contract of the contract of the contract of the con**

Employees & Payroll

**A.** Business Status

Customers & Sales

Pendors & Purchases

**The Inventory & Services** Employees & Payroll

Receive Money from Customer<br>Bills - Pay Bill

Edt Lists Maintain Tasks And

**R** Banking **Ch** System Shortcuts Cultonize

Sales Invoice

Customer List

Find Transactions<br>General Journal Entry

**R** Banking

**A.** Business Status

Customers & Sales

Paradors & Purchases

Inventory & Services

Employees & Payroll

Receive Money from Customer bils - Pay bill Customer List Vendor List

Sage 50

Find Transactions<br>General Journal Entry

**R** Banking

**R** System Shortcuts Cultoning

Sales Invoice

Vendor List

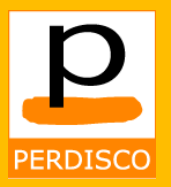

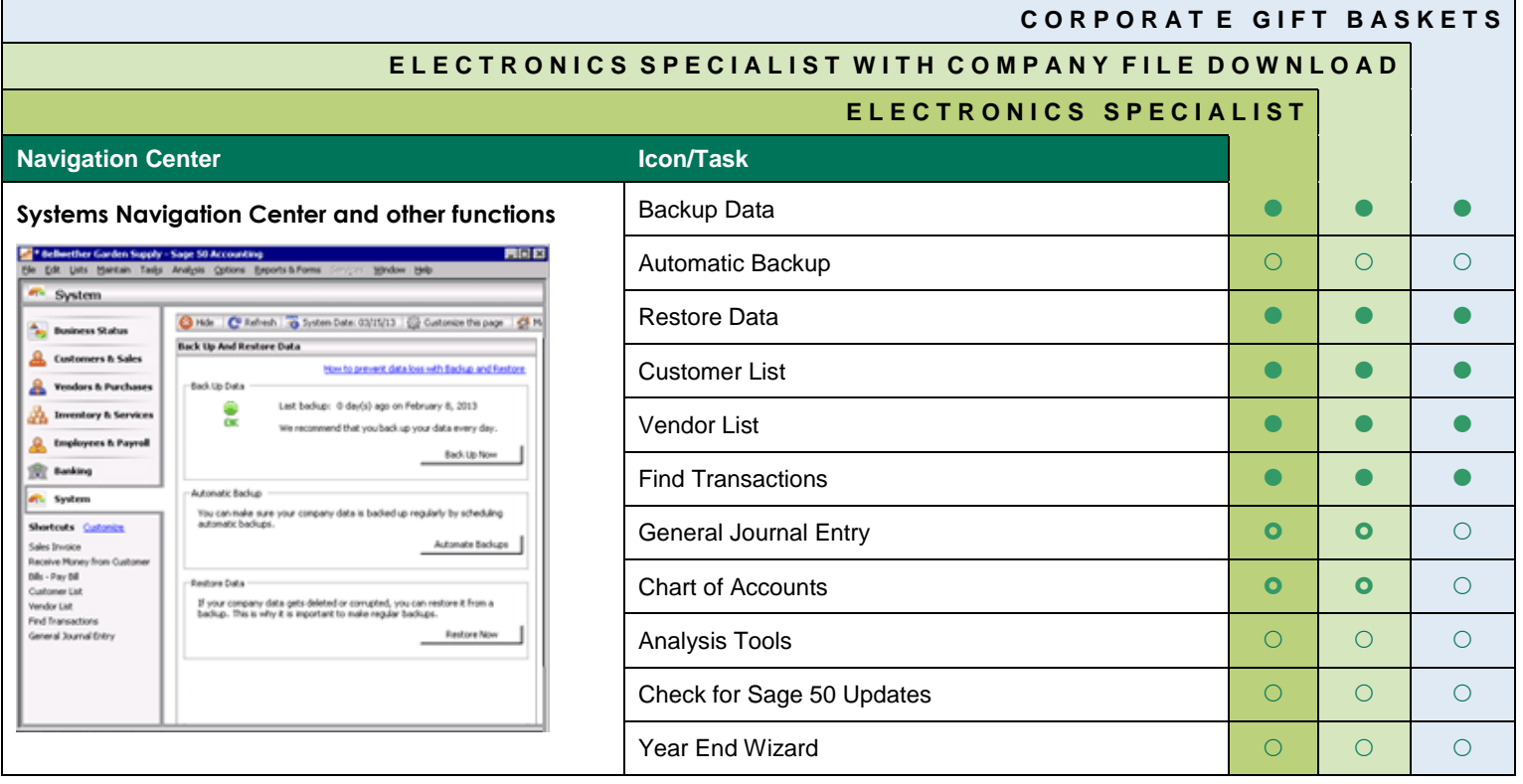

### **Reviewer access**

We provide free review copies of our content to instructors. Contact us to let us know which titles you would like to see.

### **How to adopt**

If you would like to adopt any of our content, please contact us. Our adoption pack includes information that you can provide to your students (including a PowerPoint presentation and PDF you can put on your course website).

### **Cost**

\$35.95, including software and access to the Sage 50 Learning Center.

## **Manual practice sets**

We also have a catalog of manual accounting practice sets. Please visit our website or contact us for more information.

#### **Who uses our computerized practice sets?**

Aims Community College, Arkansas State University, California State University, Campbell University, Case Western Reserve University, DeVry University, Dominican University, Florida Atlantic University, Florida International University, Harrisburg Area Community College, Jackson State University, John Carroll University, Kingsborough Community College, Louisiana Tech University, Michigan Technological University, North Carolina State University, North Central Technical College, Pima Community College, South Carolina State University, Southern University Baton Rouge, Texas State University, University of Central Arkansas, University of Dayton, University of Houston, University of Louisville, University of Minnesota, University of Nevada, University of Wisconsin, Wilkes University, York College and more.

#### **Perdisco**

1-800-808-1494 [info@perdisco.com](mailto:info@perdisco.com) www.perdisco.com

perdisco / latin /. v., learn thoroughly